## **bruderer**

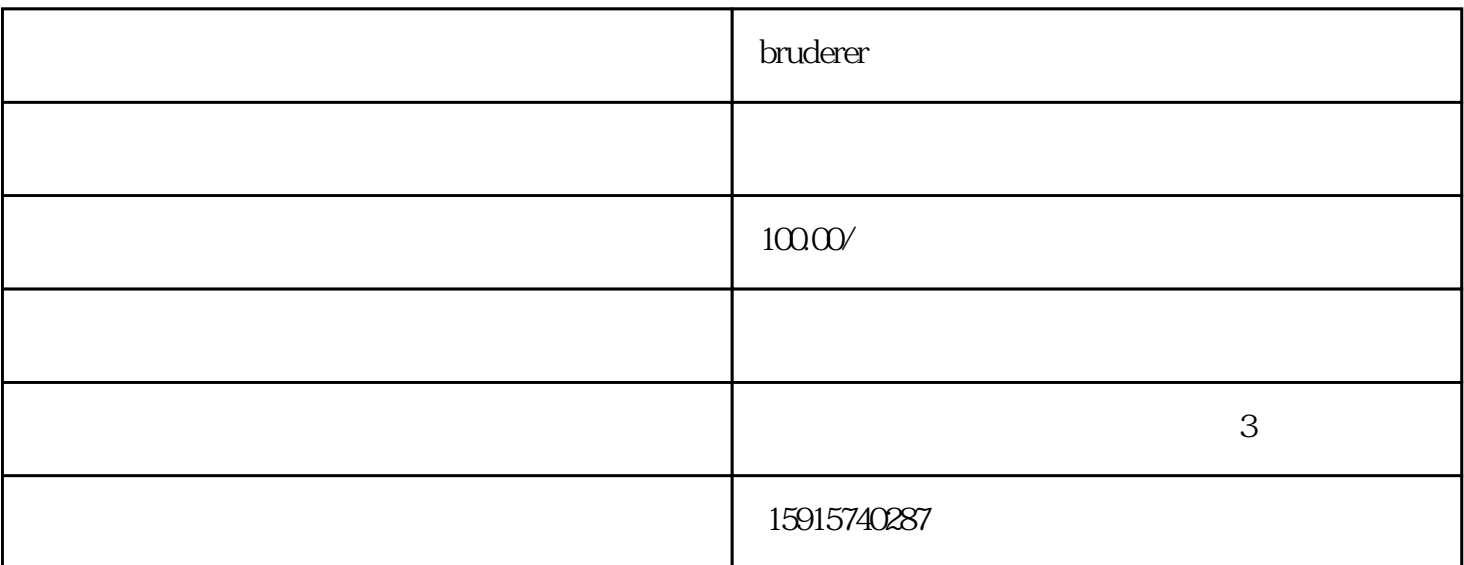

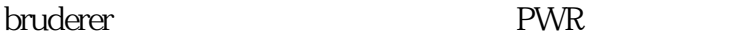

bruderer and the control of the control of the control of the control of the control of the control of the control of the control of the control of the control of the control of the control of the control of the control of

 $PLC$ 

PWR,  $485$ 

## bruderer

1 and 2 3 b 3 ;PC 104

2  $\sim$  - - Win98/ Win2000/WinME/WinXP  $\frac{2\pi}{m}$ 

 $\overline{3}$ 3、在弹出来的"联接到"对话框中,挑选联接时应用的端口号(即要测试的端口号),点"明确"; 4、在弹出来的"COM1特性"对话框中,点"复原为初始值"-"明确";

 $5$ 

因而,用这类方式,要是见到显示屏上面有回显字符,即表明串口收取和发送作用一切正常!要

 $\ddotsc$ 

 $\overline{\mathcal{M}}$ 

 $\overline{B}$ ios  $\overline{B}$ ios  $\overline{B}$ ios  $\overline{B}$ ios  $\overline{B}$  $\mathcal{B}$ , BIOS  $\mathcal{B}$ ,  $\mathcal{B}$ ,  $\qquad \qquad \qquad \mbox{BIOS} \quad CH$  ,  $\qquad \qquad \mbox{BIOS}$  $\overline{B}$ IOS

 $1.$ 

2.CMOS CPU

 $3.$